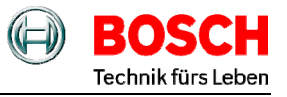

# **Funktionstasten:** 4 - bder **menue** = Menüwahl, Zehnertastatur = Einstellen, edit = Eingabe (Bestätigen eines Menüs)

 **Hinweis!** Abbruch immer mit der Tastenkombination "menue, 1, 1".

### **Wenn die Minuten- Nebenuhren einmal stehen geblieben sind…**

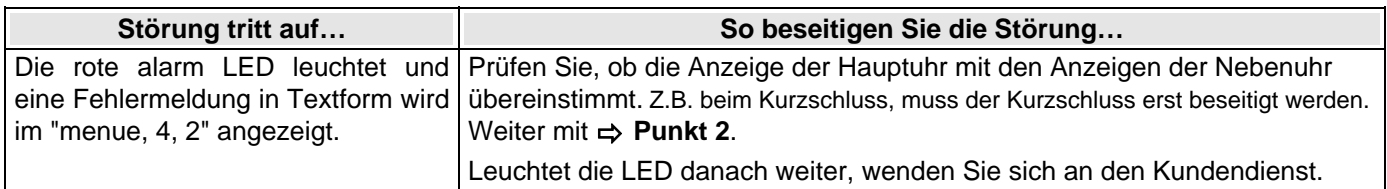

 $\mathbb{R}$ Zur allgemeinen Fehlerabfrage siehe Bedienungsanleitung Seite 44, Menü 4.1.

#### **2. Anzeige der Hauptuhr (Menü 1,1) und Nebenuhren (Menü 2,7) prüfen.**

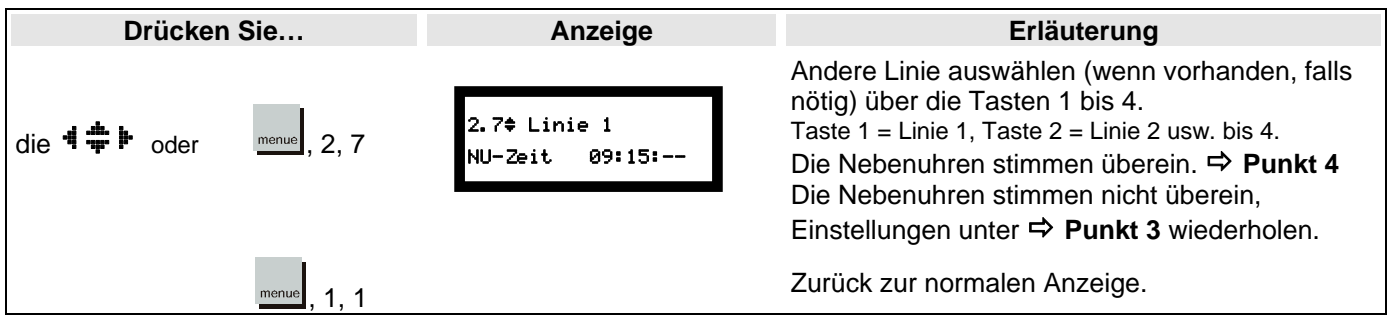

#### **3. Geben Sie die Zeit ein, auf der die Nebenuhren stehengeblieben sind (z.B.: 09:15).**

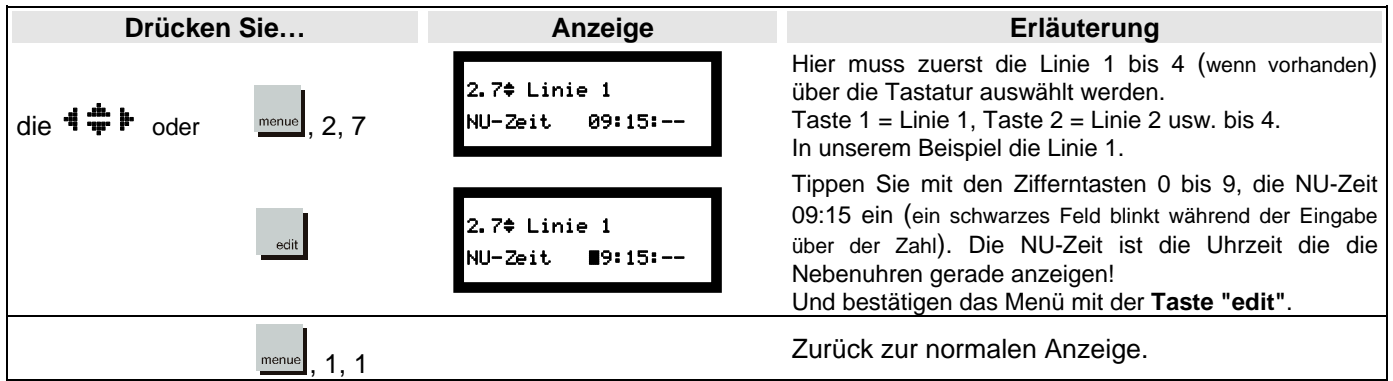

**4. Aktivieren Sie nun die automatische Zeitkorrektur.** 

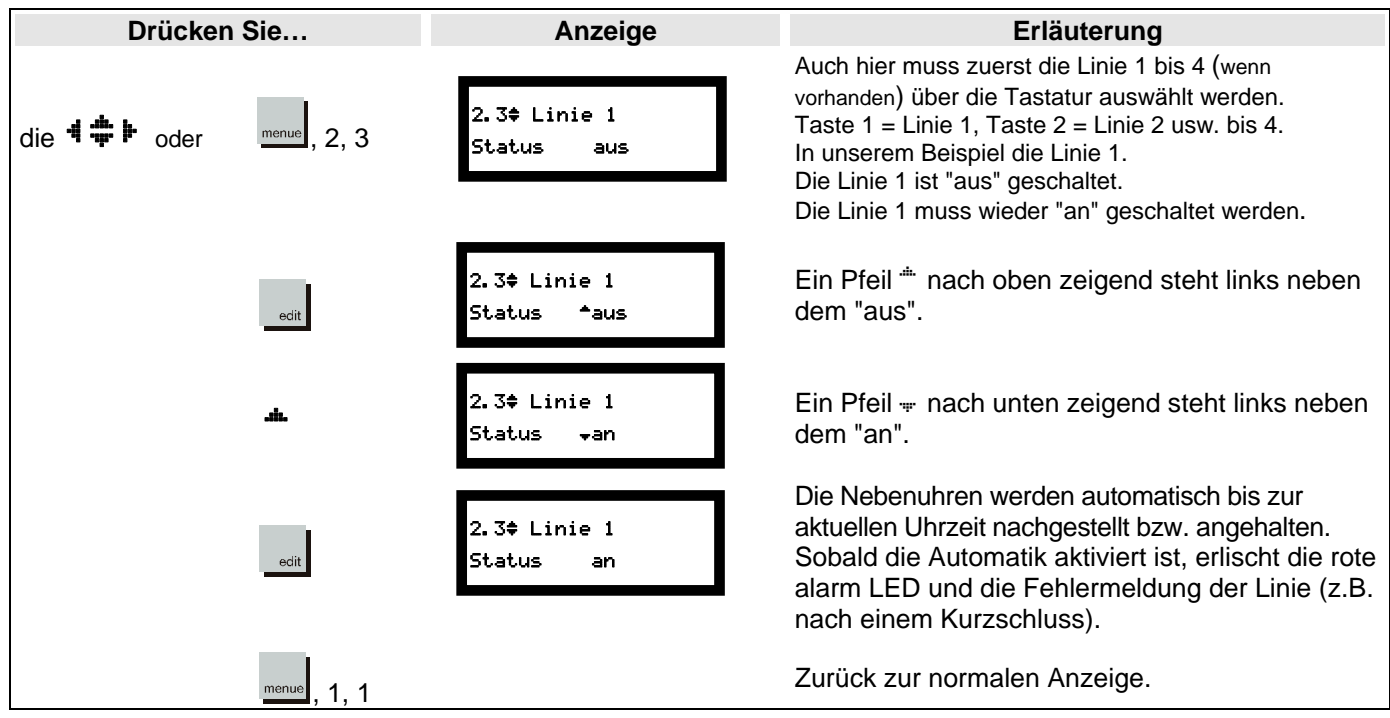

## **1. Einschalten der Hauptuhr.**

Nach dem Einschalten erfolgt erst ein Anzeigetest, danach startet automatisch Menü 1.1 (Normalbetriebsanzeige) Uhrzeit mit Datum und die Sekundenanzeige beginnt zu laufen. Cirka 5 Minuten warten (wenn die Antenne angeschlossen ist), bis die Hauptuhr, Uhrzeit und Datum über den externen Funkempfänger empfangen hat.

*DCF Empfang prüfen*: Mit Taste menue, 1, 5 (ein schwarzes Feld blinkt während der Eingabe über der Zahl) und danach dreimal die Taste  $*$  drücken.

> 1.5<sup>\*</sup> Hauptuhr Empfang

- $-\mathbb{H}\mathbb{H}$  + = quter Funkempfang
- $\begin{array}{ccc}\n-\text{min} & + & = \text{a} \\
-\text{min} & + & = \text{c} \\
-\text{min} & + & = \text{c} \\
-\text{min} & + & = \text{c} \\
-\text{min} & + & = \text{c} \\
-\text{min} & + & = \text{c} \\
-\text{min} & + & = \text{c} \\
-\text{min} & + & = \text{c} \\
-\text{min} & + & = \text{c} \\
-\text{min} & + & = \text{c} \\
-\text{min} & + & = \text{c} \\
-\text{min} & + & = \text{c} \\
-\text{min} & + & = \text{c} \\
-\text{min} & + & = \text{c} \\
-\text$  $+$  = schlechter Funkempfang
	- $+$  = kein Funkempfang

**Hinweis!** Abbruch immer mit der Tastenkombination "menue, 1, 1".

Zur 59 Sekunde werden die schwarzen Felder kurz ausgeblendet.

## **2. Geben Sie die Zeit, auf der die angeschlossenen Minuten- Nebenuhren stehen (z.B.: 09:15), wie folgt ein:**

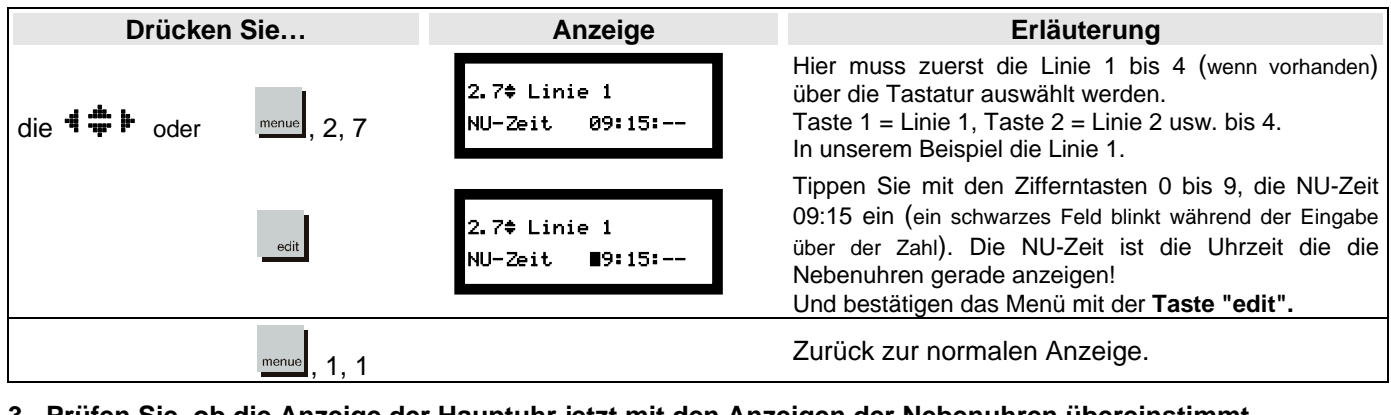

**3. Prüfen Sie, ob die Anzeige der Hauptuhr jetzt mit den Anzeigen der Nebenuhren übereinstimmt.** 

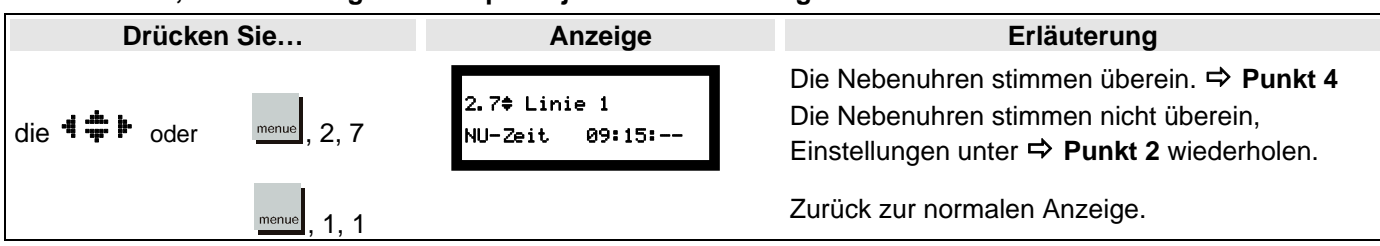

**4. Aktivieren Sie nun die automatische Zeitkorrektur (wenn der Status "an" nicht schon aktiv ist).** 

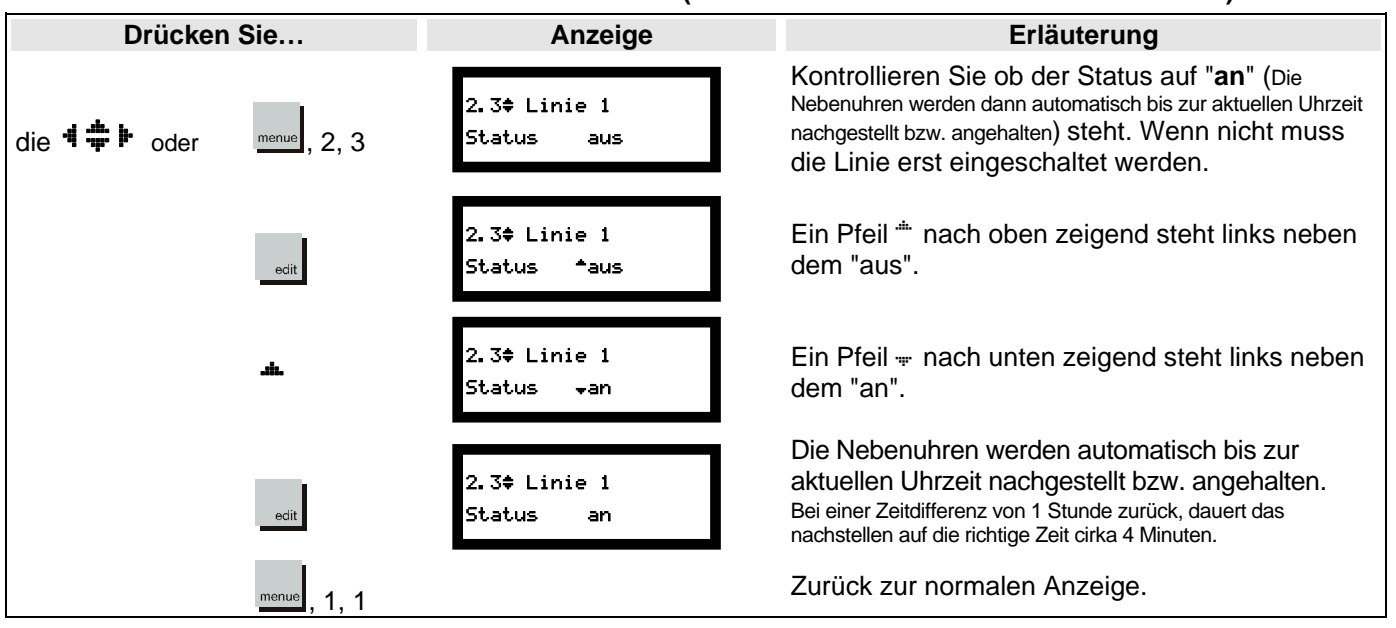

**5. Gehen die Uhren eine Minute vor/nach, vertauschen Sie die Drähte an der Anschlussklemme der Uhrenlinie.** 

**6. Prüfen Sie, ob die Anzeige (z.B.: 09:15) mit den Anzeigen der Nebenuhren übereinstimmt.** 

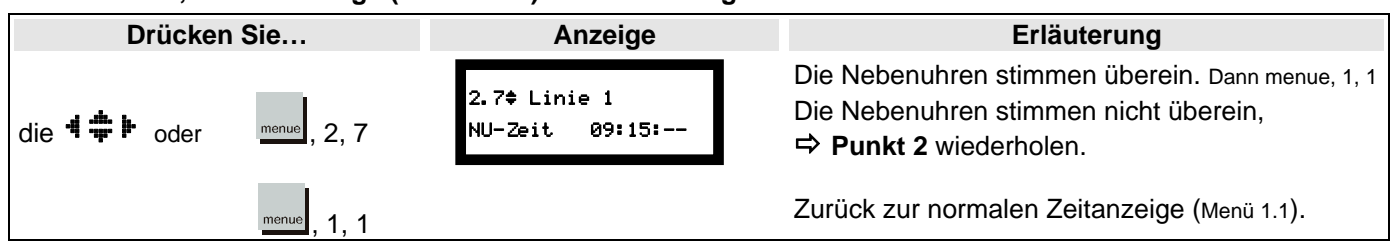